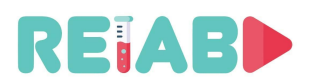

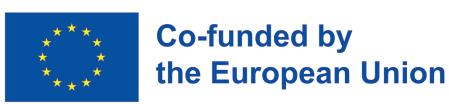

**ERASMUS+ KA-2 STRATEGIC PARTNERSHIP PROJECT IN HIGHER EDUCATION** Project no. 2020-1-RS01-KA226-HE-094550, 01.03.2021-28.02.2023

**Repository of Open Educational Resources for Laboratory Support in Engineering and Natural Science-RELAB**

# **Веб лабораторије – Водич за пројектовање и техничку имплементацију**

**(***други приступ-конверзија конвенционалне лабораторије у веб лабораторију***)**

*вер 1.0, март 2022*

# **Интелектуални исход 6**

**пројекта**

# **Репозиторијум отворених садржаја образовања ради лабораторијске подршке у природним и техничким наукама – РЕЛАБ 2020-1-RS01-KA226-HE-094550**

https://github.com/Erasmus-RELAB www.relab.kg.ac.rs

*Twitter@RELAB2023 Facebook@ReLab2021 Instagram@relab.2021*

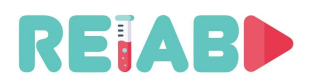

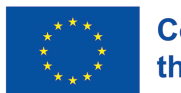

"Овај пројекат је финансиран уз подршку Европске комисије. Ова публикација одражава само ставове аутора и Комисија не може бити одговорна за било какву употребу информација садржаних у њој"

# **ОСНОВНИ ПОДАЦИ О ПРОЈЕКТУ**

Наслов:

Репозиторијум отворених садржаја образовања ради лабораторијске подршке у природним и техничким наукама

Акроним: РЕЛАБ

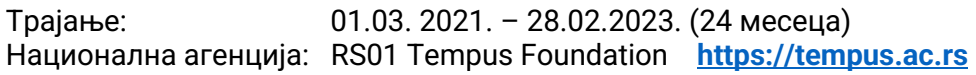

Буџет: 143.295,00 EUR

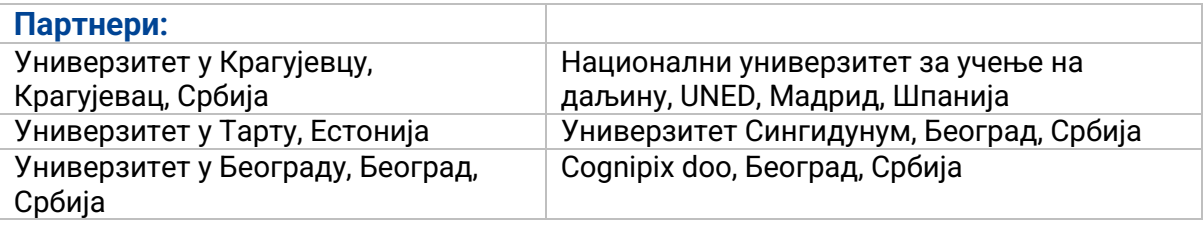

#### **Главни циљеви РЕЛАБ пројекта:**

- 1. Подржати дигитално образовање и лабораторијскe видове наставе кроз иновативне концепте стварања и коришћења заједничког репозиторијума висококвалитетних кратких видео записа репрезентативних експеримената и програмабилних дигиталних копија експерименталних реализација.
- 2. Израдити свеобухватно упутство за развој егземпларне Веб лабораторије за програмирање и примену специјализованог хардвера, и израда, и пуштање у рад примера једне такве лабораторије.

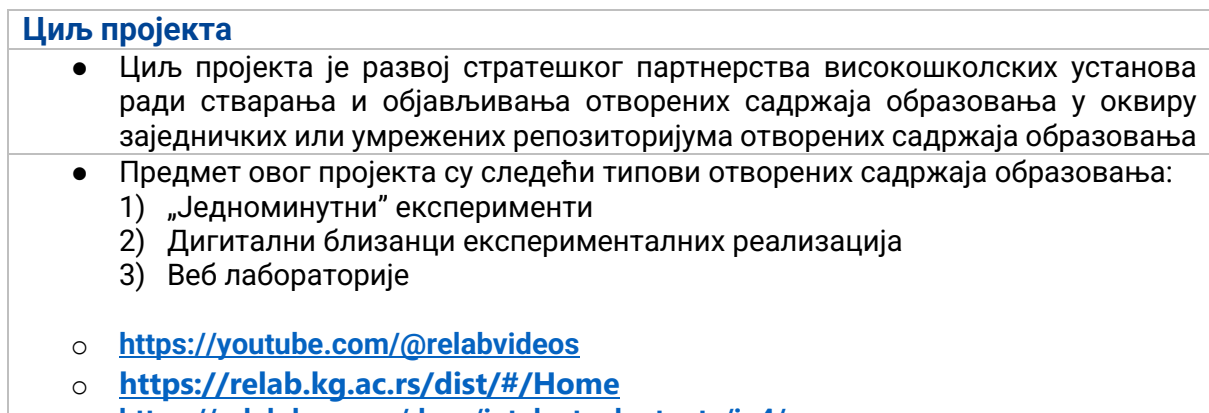

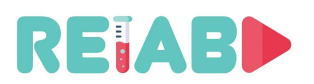

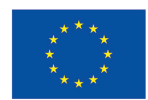

# **УВОД**

Сврха овог туторијала је да упути корисника у главне концепте који развијају веб лабораторију на основу већ постојећих "off-line" лабораторијских вежби.

Наш циљ је да обезбедимо нове могућности за наставнике у области инжењерства и природних наука који располажу врло ограниченим лабораторијским ресурсима, и са мало или нимало расположиве институционалне информатичко техничке подршке.

Првенствено ћемо описати приступ заснован на лабораторијским серверима заснованим на Linux Debian-у, а у наставку, слично, за Windows лабораторијске сервере.

Дакле, као претходно предзнање, потребно је основно разумевање Linux Debian оперативног система и неких концепата умрежавања. Овај приступ треба разматрати паралелно са другим, описаним у паралелном водичу за развој и имплементацију веб лабораторија, а који се заснива на EJSS и RIP - сервер концептима.

Постоје неке фундаменталне разлике у ова два приступа: онај који је описан овде и истовремено илустрован и кроз документ "RELAB\_Weblab\_IO5\_OffLine2OnLine.pdf", ослања се на постојеће "off-line" решење постојећих лабораторијских вежби које треба брзо конвертовати у "on-line" лабораторијске вежбе које се спроводе на даљину.

Коришћењем проверених и одржаваних софтверских решења (пакета и услуга) отвореног кода, предлажемо метод како да извршите ову конверзију - крајње корисничко искуство ће обезбедити повезивање лабораторијских модела са удаљеном радном станицом, дељење датотека и дељење "clipboard" садржаја. Дакле, ако су студенти већ фамилијарни са "off-line" поставком лабораторије, они такође могу учинити исто уз скроман додатни напор у учењу. То није унапред припремљена лабораторијска вежба, већ она заснована на разумевању ученика о концептима даљинског повезивања и основном разумевању Линук ОС-а. Ово није унапред припремљена лабораторијска вежба, већ се заснива на разумевању студената о концептима повезивања и комуникације уређаја на даљину, и основном разумевању Линукс Linux оперативног система.

Други приступ, заснован на концепту EJSS и RIP - сервера, је једноставнији приступ који захтева додатне напоре од стране наставника да би припремили и лабораторијски модела и "front-end" лабораторијску вежбу. Поред тога, прилагођене библиотеке треба да се користе на страни Arduino или RPI платформе да би омогућиле RPC методе: прикупљање управљачких улазних варијабли и постављање излазних варијабли (нпр. очитавање сензора или интерних параметара). Ово је унапред припремљени приступ који омогућава корисницима (наставном особљу и студентима) да истражују добро дефинисане концепте без икаквог дубљег разумевања даљинског повезивања и процеса на серверу (hosting Lab server). У том смислу, боље је искуство за вежбе које су искључиво усмерене на наставне и образовне теме из теорије управљања, обраде сигнала или слично. Студенти би могли да приступе подешавању само преко претраживача. Додатни кораци би ипак били потребни за приступ лабораторијским моделима без јавне/статичке IP адресе (није посебно описано у датим туторијалима).

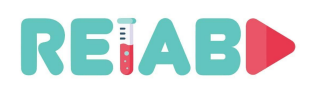

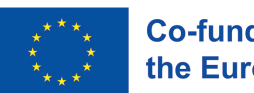

### **Лабораторијски модели доступни на даљину – Веб лабораторије**

Веб лабораторија (WebLab) је недавно уведен појам, односно, концепт који описује (типично) физички лабораторијски модел коме се може приступити путем Интернета ради спровођења и мониторинга лабораторијских вежби, као и аквизиције података из спроведених експеримената. Замагљена је разлика између лабораторијских модела са удаљеним приступом путем интранет инфраструктуре универзитетског кампуса и ваб лабораторија.

Мотивација за удаљено доступне лабораторијске модела у оквиру универзитетског кампуса је често другачија у односу на веб лабораторије - може бити мотивисана инфраструктурним ограничењима, разлозима безбедности и конфора/продуктивнности и слично. С обзиром на то да модерне VPN услуге нуде готово идентично искуство, ако је мрежна пропусност и кашњење у одговарајућим границама, јавни интернет и интранет приступ се могу сматрати истим.

Зато ћемо се фокусирати на алтернативне приступе, који захтевају мање или нимало подршке институцаионалних информационо техничких сервиса, а који су погоднији за ширу популацију. Ипак, треба решити безбедносне проблеме како у погледу спољашњих упада, тако и ненамерног приступа студената ка ресурсима за подешавање лабораторије, а који нису намењени за конкретне лабораторијске вежбе, као и међусобног мешања у активности између корисника веб лабораторије.

Пошто постоји значајно преклапање у имплементацији и опису техничког дизајна веб лабораторија, овај документ треба користити заједно са "RELAB\_Weblab\_IO5\_OffLine2OnLine.pdf"

Примарне додатне услуге које треба пружити, у поређењу са "offline" прилазом, а које се постижу путем лабораторијског сервера, су:

- Повезивање са удаљеном радном станицом
- Размена фајлова / "Clipboad" размена садржаја
- Видео стримовање (опционо), једносмерно (лаб. модел→ радна станица корисника, тј. студента)

#### **РЕЛАБ архитектура веб лабораторије**

Архитектура веб лабораторије укључује 3 елемента.

- 1. **Лабораторијски модел** мора да укључи и рачунар који ће бити коришћен из два разлога:
	- За управљање опремом која је локално прикључена (и подразумевану аквизицију мерених сигнала)
	- Као комуникациони чвор, што омогућава даљински приступ.

Осим рачунара, додатна опреме чини део лабораторијског модела где се заиста обављају експерименти. Опрема мора укључивати механизме даљинског управљања, који се данас обично заснивају на серијским портовима (RS232), USB комуникацији, LAB 100/1000Mbps приступу, WiFi, или PCIe. Очигледно, опрема која има само ручне контроле/приказе није погодна за ову намену. Запажени примери са разумним односом квалитета према цени су Arduino плоче, ESP32, RaspberryPi 3 или 4, али и многи други лабораторијски инструменти са уграђеним даљинским управљањем.

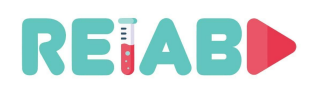

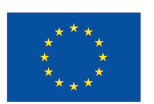

Ако је потребно да се одређени инструменти или физички феномен посматрају у реалном времену, или веб камера (USB2/3 повезана), треба да се повежу са лабораторијским сервером.

- 2. **Јавни веб лаб сервер (познат као Bastion)** је типично VPS (Virtual Private Server). Није неопходно да буде посвећен искључиво овој сврси, јер се саветује коришћење отвореног кода, тј. Open Source Linux дистрибуције VPS оперативног система. У остатку документа, ми претпостављамо да је ово једна од Debian заснованих дистрибуција, конкретно, Ubuntu. Ово је јавна услуга која омогућава излагање одабраних ресурса иза заштитног зида. На овај начин, површина напада је значајно смањена на један VPS, следећи стандардне методе заштите које се морају строго поштовати. Осим стриктног сервиса "Bastion" (познате и као "Proxy Jump"), у вези са веб лабораторијом, овај VPS може хостовати много других веб апликација, као што је она за резервацију времена и праћење приступа.
- 3. **Радна станица клијента/студента** би требало да укључи врло мало модификација софтвера. То може бити или стандардни Windows или Linux. Сам PC или laptop треба да имају умерене захтеве за перформансама. Рачунар ће се користити примерно као удаљени терминал, са могућносшћу размене датотека, углавном за прикупљање артефаката или доказа да је вежба урађена. Или, за пренос исечака кода или конфигурационих датотека које су можда припремљене ван мреже.

Идеално, ни додатни софтверски пакети нису потребни, јер се све може постићи коришћењем моделрних локалних претраживача. Али, једноставна <5мин софтверска инсталација додатних софтверских пакета је такође прихватљива.

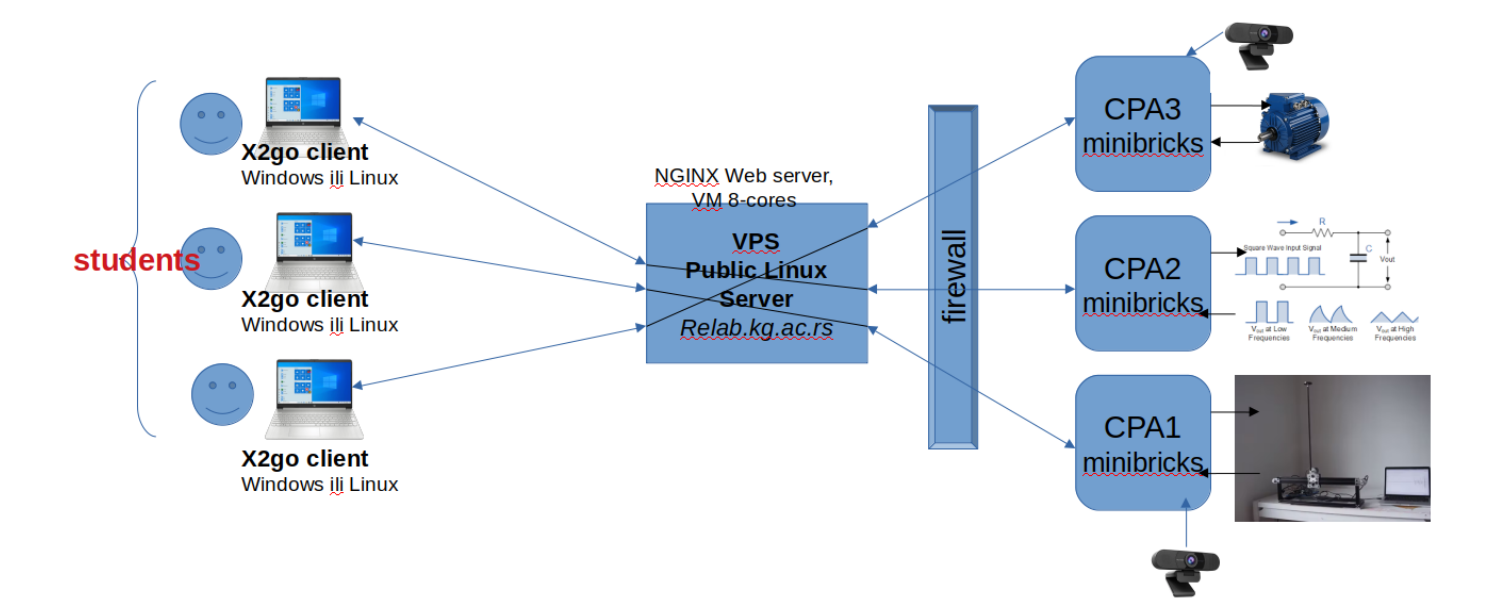

# **Пример архитектуре за удаљени рачунар и дељење фајлова:**

## **Важне алтернативе: Apache Guacamolo**

Ово је удаљена мрежна приступна тачка (програмски систем који омогућава удаљеном кориснику да се повеже на рачунар који се налази у локалној мрежи или унутар институције) која је заснована на отвореном коду (https://github.com/apache/guacamole-

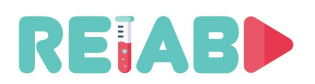

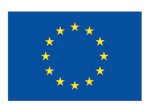

server) и подржава SSH, VNC и RDP. Он има серверску имплементацију која може да ради на било којој модерној Linux дистрибуцији, као и клијента који може да ради на било ком модерном прегледачу. Такође има и веб апликацију која пружа приступ конфигурацији, креирање корисничких налога, и надгледање активности. Ова услуга може да се инсталира на "Bastion" серверу, као додатна у паралели са предложеним и тренутно верификованим решењем.

Као и свако друго решење, и ово може да пати од рањивости, па су потребна честа ажурирања са ажурираним издањима кода.

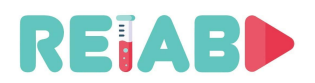

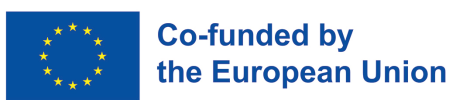

#### **Видео стриминг (видео пренос видео записа):**

Постоје различите методе за постизање ове услуге: за генерисање видео записа на лаб моделу и регулисање његовог тока у реалном времену ка удаљеном кориснику.

Добар приме за праћење је дат на:

https://www.nginx.com/blog/video-streaming-for-remote-learning-with-nginx/

Ово се заснива на FFMPEG или VLC који се користе на страни сервера лабораторије за прикупљање и и даљи ток видео записа са веб камере (примљених од стране сервера лабораторије преко USB-а), и претварање у RTMP (или сличан, на пример, SRT) ток у истом VPS серверу "Bastion". Додатна веб услуга добија видео запис, тј. видео ток, и претвара га у MPEG-DASH ток датотеке које могу пратити више корисника. Ово омогућава вишеструко повезивање студената и других корисника, и њихово праћење истог експеримента у исто време. Један од недостатака MPEG-DASH / HLS токова су инхерентна кашњења од 2-3 секунде, што може спречити високу интерактивност.

За мања кашњења, ако сервер лабораторије има јавну адресу (X.Y.Z.W), и један-на-један пренос је довољан, то се може брзо постићи са FFMPEG на страни сервера лабораторије, и VLC плејером (мора да буде инсталиран на рачунару корисника, односно, студената, https://github.com/videolan/vlc ):

- -f alsa -ac 2 -i sysdefault:CARD=WEBCAM -c:v libx264 -b:v 1600k -preset ultrafast \
- -x264opts keyint=25 -g 25 -pix\_fmt yuv420p -c:a aac -b:a 128k \

text='CLOUD DETECTION CAMERA 01 UTC-3 %{localtime\:%Y-%m-%dT%T}': fontcolor=white@0.6: fontsize=12: x=10: y=10: box=1: boxcolor=black: boxborderw=6" \

-f rtp\_mpegts "rtp://X.Y.Z.W:5111?ttl=2"

На рачунару студента, користићемо VLC плејер, са отвореном везом ка: "rtp://X.Y.Z.W:5111".

Још један начин за могућност мањег кашњења видео-преноса је базиран на SRTпротоколу. Ово је новији додатак (у односу на RTMP), што гарантује мања кашњења у преносу. Он је базиран на UDP-у, а више детаља можете наћи на https://github.com/Haivision/srt.

И FFMPEG и VLC имају подршку за SRT протоколе у новијим верзијама, или их можемо омогућити на начин описан на https://srtlab.github.io/srt-cookbook/apps/ffmpeg/ и https://srtlab.github.io/srt-cookbook/apps/vlc-media-player/ .

Са сервера лабораторијског модела, видео пренос може бити послат на следећи начин (ако је ffmpeg компајлиран са --enable-libsrt):

ffmpeg -f video4linux2 -framerate 25 -video\_size 1280x720 -i /dev/video0 \

- -f alsa -ac 2 -i sysdefault:CARD=WEBCAM -c:v libx264 -b:v 1600k -preset ultrafast \
- -x264opts keyint=25 -g 25 -pix\_fmt yuv420p -c:a aac -b:a 128k \

text='CLOUD DETECTION CAMERA 01 UTC-3 %{localtime\:%Y-%m-%dT%T}': fontcolor=white@0.6: fontsize=12: x=10: y=10: box=1: boxcolor=black: boxborderw=6" \

-f mpegts "srt://X.Y.Z.W:5112?mode=caller&passphrase=mypasswd&pbkeylen=32&&oheadbw=100"

На рачунару студента, користићемо VLC плејер, са отвореном везом ка: "srt://X.Y.Z.W:5112". Додатне опције као што су фразе заштите (лозинке које спречавају неовлашћени приступ), кашњење и дужина кључа треба да буду наведене у VLC GUI, као што је описано на https://srtlab.github.io/srt-cookbook/apps/vlc-media-player/.

ffmpeg -f video4linux2 -framerate 25 -video\_size 1280x720 -i /dev/video0 \

 <sup>-</sup>vf "drawtext=fontfile=/usr/share/fonts/truetype/dejavu/DejaVuSansMono.ttf: \

 <sup>-</sup>vf "drawtext=fontfile=/usr/share/fonts/truetype/dejavu/DejaVuSansMono.ttf: \

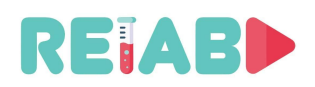

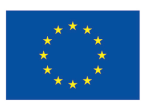

#### **Конфигурација сервера лабораторијског модела**

Конфигурација рачунара лабораторије може бити заснована на танком клијенту ( рачунарски систем који се састоји од малих и једноставних хардверских компоненти, које су обично повезане на централни сервер преко мреже) или рачунару средњег перформанси. Саветује се да рачунар има најмање два језгра x86 процесора са најмање 4GB DDR рама и умереним простором на диску. Додатни захтеви за перформансе могу произаћи из локалних задатака који се извршавају на серверу, али за горе наведени даљински приступ довољни су умерени захтеви. Вреди поменути да спољашња GPU није корисна у ове сврхе. Ипак, ако лабораторијски сервер није трајно посвећен овој улози, може се применити различит скуп ограничења. Такође, у многим случајевима, конфигурације рачунара које су старије, 4-6 година, могу успешно да се користе за ову улогу.

Пожељно је да лабораторијски сервери имају инсталиран Linux оперативни систем. Што се тиче захтева за перформансе, обично Linux оперативни систем има мање захтеве, а новије верзије, као што је Ubuntu 20.04, могу успешно да раде на старијим конфигурацијама рачунара. EOL (End-of-Life) за Ubuntu LTS (Long-Term-Support) се протеже на више година, тако да се може користити и у годинама које долазе.

Ако се користи Windows оперативни систем, саветује се да останете на најновијој верзији (Win 10 or Win 11), пре свега због безбедносних проблема и трајања подршке независних произвођача софтверске подршке (нпр. управљачких програма или тзв. драјвера). Обично модерне верзије Win оперативног система имају већи захтев за перформансе рачунара (у поређењу са Linux-ом), али то не би требало да се односи на OEM инсталиране верзије оперативних система и пар година старе рачунаре и њихова подешавања. Лакоћа коришћења, потребни софтверски апликативни пакети, и фамилијарност са оперативним системом су важни фактори одлуке.

#### **Мрежна подршка лабораторијског сервера**

Лаб сервер мора бити повезан са интерном мрежом на универзитету, или у ретким случајевима, за мање инсталације, директно са јавним Интернетом, преко DSL, кабловске, 4G или FiberOptic модема.

У првом случају, повезивање преко 100/1000Mbps Ethernet на интерну мрежу универзитета омогућава приступ интернету за сервер лабораторије, али то није обавезно. Међутим, приступ 'Bastion' серверу са интерне мреже мора бити омогућен.

Један битан детаљ дефинише многе следеће акције. Да ли је доступна јавна IP адреса за лабораторијске сервере? Да ли желимо да потпуно изложимо лабораторијске сервере са потенцијално осетљивом лабораторијском опремом на јавни интернет? Морамо имати у виду да јавне IP адресе представљају проређен ресурс и да за IPv4 шему адресирања постоји само неколико милијарди јединствених адреса.

Јако је важно избегавати да лабораторијски сервери буду директно доступни на јавном интернету са сопственим IP адресама. Ако је ово и даље одлука (можда привремена), обратите пажњу да се за Windows одмах примењују безбедносни патчеви што је пре могуће. Коришћење јавне IP адресе има исту предност и недостатак: Омогућава БИЛО КОМЕ да (покуша да) се повеже директно на ваш уређај са Интернета. Будући да је комуникација преко јавног интернета УВЕК двосмерна, када се повежете на интернет, интернет се повезује са вама. Искоришћавајући различите слабости, људи без добрих намера могу да приступе вашим фајловима, изменити параметре приступа или анонимно да ураде било коју акцију коју желе. Постоје чак јавно доступне интернет услуге, да не помињемо прилагођене скенере, који редовно скенирају све IP адресе у јавном простору и

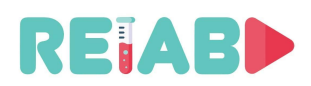

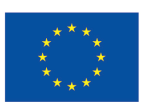

траже познате слабости. Узгред, ваша стварна IP адреса може се користити не само да би се ухаковао у вашу лабораторијску мрежу, већ може бити коришћена у ваше име као ланчани атак на DDoS у оба смера. Дакле, или ће ваша мрежа бомбардовати друге, или екстерно ваш рутер и мрежа могу бити препуни DDoS напада. Такви напади се често спроводе против гејмера и стримера, на пример, да би се противник избацио из такмичења саботирајући њихову интернет везу.

Међутим, привремено (ако је могуће), можете поставити јавну IP адресу за брза решења и најчешће за почетна подешавања. Нпр. ако радите почетну конфигурацију WebLab система и то радите удаљено, неко на локалном нивоу мора да инсталира оперативни систем и да обезбеди, на пример, SSH приступ, повеже се на мрежу и додели статичку, јавну IP адресу. После тога, све остало може да се ради удаљено, као што је детаљно описано у "RELAB\_Weblab\_IO5\_OffLine2OnLine.pdf".

У другом случају, у вези са мрежном повезаношћу, ако се лабораторијски сервер (за неку изоловану конфигурацију) повезује преко DSL, кабла, оптичког кабла, 4G, са динамички додељеном IP адресом, и налази се иза NAT рутера, постоји опција да се отвори одређени порт, али само ако је доступна статичка IP адреса за модем. У чешћим случајевима, то није могуће. Међутим, користећи "Proxy Jump" сервер који може да се опреми удаљено, можемо да учинимо лабораторијски сервер доступним, и то удаљеним клијентима или студентима: Лабораторијски сервер би требало да иницира обрнуту SSH тунел везу (како је описано у "RELAB\_Weblab\_IO5\_OffLine2OnLine.pdf").

Пропусни опсег мреже за обезбеђивање добре везе са удаљеном радном станицом са било којим од наведених метода није висок, тако да ће коненкције са 2Mbps или више бити довољне. Извесна мала кашњења су већа брига, јер ће свако кашњење (ping РТТ) преко 150ms (или на максималних 200ms) учинити доживљај везе са удаљеном радном станицом неприхватљивим.

#### **Додаци на лабораторијском серверу за удаљен приступ**

Ако се користи Windows OS, потребно је да се омогући Windows Firewall / Defender или пакети са треће стране, као што је Norton 360. После тога, потребно је омогућити приступ Windows Remote Desktop. Молимо да имате у виду да Windows Remote Desktop није подразумевано омогућен на Windows Home издањима.

Веома уобичајена *open source* алтернатива Windows RDP-у је VNC сервис, који се може инсталирати на свим верзијама Windows-а, као и на Linux OS. Већина бесплатних VNC верзија нема уграђено шифровање саобраћаја. Постоје различите имплементације овог сервиса, засноване на заједничком протоколу дефинисаном у RFC 6143. Дељење фајлова кроз X2GO мора бити експлицитно омогућено на серверској и клијентској страни, пружајући мапиране директоријуме који се сигурно синхронизују. На серверској страни, мапирани директоријум CLIENT-FOLDER појавиће се као ~/media/disk/CLIENT-FOLDER ( '/' или '' су замењени са '' ).

За Linux OS базиране лабораторијске сервере (није доступно за Windows OS сервере), осим опције VNC сервера, X2GO софтверски пакет (https://wiki.x2go.org/doku.php/download:start) омогућава везе са малим кашњењем, засноване на SSH-у, тиме потпуно шифровано решење преко мреже. X2GO веза сервер <=> клијент омогућава дељење фајлова. X2GO је заснован на измењеном NX3 протоколу, који компресује X11 догађаје:

RemoteClient (e.g. xterm) <=> nxproxyClient <=>(Web)<=> nxproxyServer<=>X server

Нису само Linux окружења пригодна за X2GO, већ ће увек радити и XFCE, LXDE и MATE. Стога је можда потребно додатно радно окружење (како је описано у "RELAB\_Weblab\_IO5\_OffLine2OnLine.pdf").

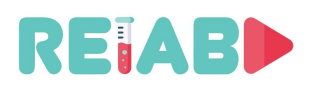

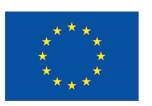

Оба VNC (https://github.com/RealVNC , https://github.com/TigerVNC/tigervnc , https://github.com/ultravnc/UltraVNC ), и X2GO (https://code.x2go.org/releases/X2GoClient\_latest\_mswin32-setup.exe) имају Windows клијенте.

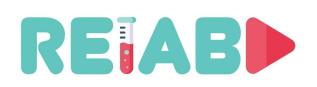

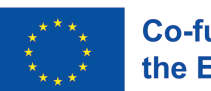

## **Конфигурација јавног сервера Bastion/Weblab (Linux, Ubuntu)**

Виртуелни приватни сервер (VPS) са Linux оперативним системом је обично већ конфигурисан за јавност и унапред има инсталиране потребне пакете, као и неки ниво мрежне безбедности. Ово важи како за комерцијална решења попут AWS, Google, Digital Ocean, Linode, Azure, или за универзитетски хостоване сервисе у облаку. Ово значи да је SSH приступ већ омогућен, са неколико налога који су већ креирани, од којих је бар један са 'sudo-er' привилегијама да би се извршили додатни кораци. Виртуелни приватни сервер (VPS) може бити на истој LAN мрежи, или на различитим LAN мрежама, па чак и иза различитих заштитних зидова.

Један јединствени бастион сервер је довољан за више група лабораторијских подешавања, а његов капацитет је ограничен расположивом пропусном способношћу и рачунарском моћи. Бастион сервер је једини Linux сервер који прихвата јавне SSH конекције.

Ако корисник жели да приступи "скривеном" (од јавног Интернета) уређају у лабораторији, прво мора да се повеже на бастион, а затим да направи још једну SSH конекцију са бастиона ка крајњој дестинацији. Овај процес се понекад назива "proxy jump" и може бити аутоматизован.

Упутство како се конфигурише бастион сервер су обезбеђена у "RELAB\_Weblab\_IO5\_OffLine2OnLine.pdf"

### **Конфигурација радне станице клијента/студента (Windows or Linux)**

Да би омогућили Remote Desktop искуство, користићемо X2GO софтверски пакет. Инсталираћемо серверски део X2GO-а на лабораторијски сервер, а клијентски део на студентској радној станици. X2GO серверски део је доступан само за Linux оперативни систем.

Тренутни приступ се заснива на статичкој дистрибуцији студената између група које су додељене једном лабораторијском моделу (тј. лабораторијском моделу истог типа) по групи. У наставку наших активности ћемо обезбедити услугу резервације за студенте, тако да могу да резервишу временски слот на подешавању. Имплементацијом прилагођеног X2GO сесијског брокера, обезбедићемо могућност рутирања до доступног подешавања изабраног типа. На овај начин, улога студента је додатно поједностављена, па ће SSH кључеви и остали параметри X2GO сесије бити динамички размењивани на почетку X2GO сесије.

Додатни приступи, као онај заснован на Apache Guacamole (https://guacamole.apache.org/) софтверу, могу омогућити истински 'client-less' приступ, тј. без инсталирања додатног софтверског пакета на страни студентског рачунара.

Овај приступ је ограничен на VNC сервере и бесплатне RDP сервере. У овом случају, студенту је потребно да упути на Guacamole сервис (покренут на бастион серверу), и да обезбеди податке за пријаву (корисничко име и лозинку). После тога, он ће бити усмерен ка лабораторијском моделу. Овај приступ ће бити такође описан као проширење и алтернатива за Windows сервере као завршетак RELAB пројекта.

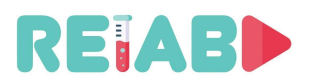

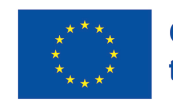

# *АУТОРИ*

Ђорђе Сеничић, *главни аутор*, Cognipix, Београд, Србија, djordje@cognipix.com Luis de la Torre Cubillo, National University of Distance Education - UNED, Madrid, Spain, ldelatorre@dia.uned.es

Милан Матијевић, Универзитет у Крагујевцу, Србија, matijevic@kg.ac.rs Марко Танасковић, Универзитет Сингидунум, mtanaskovic@singidunum.ac.rs